**AutoCAD Crack Download PC/Windows [Updated-2022]**

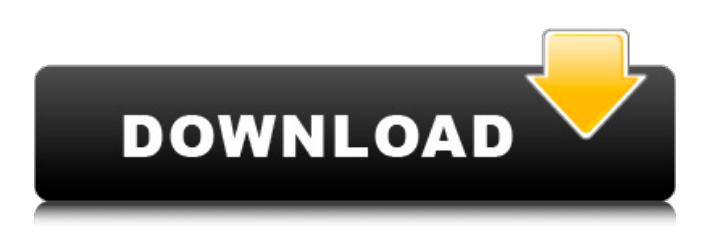

**AutoCAD Crack + With Full Keygen Free Download X64**

## In 2011, there were 9.2 million licensees of AutoCAD Free Download and AutoCAD LT. READ MORE AT : 6 Facts about AutoCAD 1. Autodesk was founded by a Canadian, John H. Della Valle in 1975. He named the company Autodesk from the Latin meaning "self-designed". Della Valle's goal was to create software that would let users design, model, and manipulate objects

in 3D space. 2. Autodesk was founded in 1982 with an initial investment of \$25,000. In 1989, Autodesk started shipping AutoCAD, and that same year Della Valle sold the company for \$35 million. 3. Autodesk bought out Corel Software in 1992. 4. In 1993, Autodesk introduced AutoCAD 2000. 5. In 1996, Autodesk acquired Alias Wavefront. 6. In 1997, Autodesk introduced AutoCAD LT. READ MORE AT : MORE ON AUTOCAD : MORE ON AUTOCAD : MORE ON AUTOCAD : MORE ON AUTOCAD : MORE ON AUTOCAD

**AutoCAD Crack [Mac/Win] [April-2022]**

Data exchange with other CAD programs In June 2016, Autodesk Inc. introduced Autodesk Data Transfer Server (DTS), an application that enables 3D parametric file import and export (3D collaborative work) between AutoCAD and other CAD systems. In 2016, Autodesk launched the Data Transfer Server 2.0, an automated application for importing and exporting data in a simple, visual environment. DTS2 allows users to extract, import and export 3D CAD models, BIM data, CAD DWG or CSV files in 2D or 3D format. In February 2017 Autodesk released a Data Transfer Server 2017 which is an improved version of the previous DTS software. The new

version offers new features including toolbars, task panes and new ways to perform functions. While the former DTS allowed 3D models to be exported to other CAD programs such as Revit, the later DTS versions allows to export 3D models to other CAD programs. In April 2017, Autodesk launched the Autodesk Data Transfer Server Connect which is an automated application for exporting 3D CAD models in various file formats. The new DTS Connect allows users to export to DWG, DXF, PDF, WebView or WebGL format. In April 2019 Autodesk has launched the Autodesk Data Transfer Server 2018 which is an automated

application for importing and exporting data in a simple, visual environment. DTS2018 allows users to import and export 3D CAD models, BIM data, CAD DWG or CSV files in 2D or 3D format. In June 2019 Autodesk has launched the Autodesk Data Transfer

Server 2019 which is an automated application for importing and exporting data in a simple, visual environment. DTS2019 allows users to import and export 3D CAD models, BIM data, CAD DWG or CSV files in 2D or 3D format. In December 2019 Autodesk has launched the Autodesk Data Transfer Server 2020 which is an automated application for importing and exporting data in a simple, visual environment. DTS2020

allows users to import and export 3D CAD models, BIM data, CAD DWG or CSV files in 2D or 3D format. Web-based software AutoCAD LT Web Editor is an online software, which allows users to create and edit drawings in an interactive web browser, without using a dedicated client program or specialized equipment. It is a low-cost alternative to AutoCAD a1d647c40b

Open the autocad, Create a drawing and choose the model in a Drawings folder and save it. Extract the ZIP file. Rename the folder to AAProject (or whatever you like) and double click. Make sure that the ProjectManager application is running on your Windows and open the AAProject folder. Look for the ProjectManager.exe and you will see the bin folder. Open the bin folder and find the program files folder inside there. In this folder you will find a file named "InfinityBlade.inf". Copy the file InfinityBlade.inf to the AAProject folder. Open the InfinityBlade.inf and

search for the following lines:

"Version=%VERSION%" and delete the words "Version=%VERSION%". Press return to save and exit. Open the AAProject folder and look for the file

"InfinityBlade.dll" or "InfinityBlade.exe" (the folder InfinityBlade has to be open). Double click InfinityBlade.exe to run the project. After a few seconds click OK. If you have problems with the program during the startup you can reset the values by going in the InfinityBlade folder and open the file InfinityBlade\_V1.0.0.0.reg. Introduction:

**What's New in the AutoCAD?**

Add color, symbols, and dimensions to your

models with AutoCAD and AutoCAD LT. Create objects, symbols, and dimension lines, then sync them to other drawings for a single step update of all relevant data. (video: 1:55 min.) Use Markup Assist to choose and edit geometry quickly and easily. Make use of the familiar mouse and keyboard with added precision, as well as accelerated object editing for larger areas. (video: 3:25 min.) Multi-tool commands can now work in conjunction with each other. Markups can be created and shared in the same session. Access features with different tools is also now possible. Drawing with different tools in the same session: Use a pencil with the Grab tool to draw a line with

a precise location, size, and angle. Use a dot tool to duplicate the line and move the origin. Use a symbol tool with different styles to create and edit symbols. Change the symbol with a text tool and drag the symbol to another drawing to sync the symbol across other drawings. (video: 1:41 min.) Use the exact same commands with different tools at the same time. Create a drawing with the Grab tool, a line style that's 0.25" in size, and a 4" length. Duplicate the line and copy the line style to create a different object. Shift-click the dots to change the line width. Select the line with the arrow keys to draw a circle on the line, then create a triangle on the circle with

the Line tool. (video: 1:44 min.) Create symbols and objects with different tools. Add different symbols to a single line with the Line tool. Use the Arrow tool to draw a line, then edit the line with the Crosshair tool. Use the Eraser tool to remove objects. Use the Grab tool to draw a line, then add new text to the line. (video: 1:55 min.) Use the same commands with different tools. Use the Grab tool to draw a line. Select a line with the Select tool, then use the Line tool to create a hole. Select the line and the circle with the Select tool, then use the Line tool to create a triangle. (video: 1:44 min.) Multiple selection at the same time: Use the Grab tool to select any point on a line, and

the mouse can be released at any

\* Microsoft DirectX 9.0c (OS version 10.0) \* Mac OS X 10.2.8 or later \* OpenGL version 2.0 \* Windows users should also have DirectX 9.0c  $*$  Mac users may need to install Java (OSX JDK/JRE1.4 or later) \* You should have a sound card. \* For a stereo sound, use full-duplex channel to enable the system to automatically switch between mono and stereo, but be careful. You must switch to

Related links: